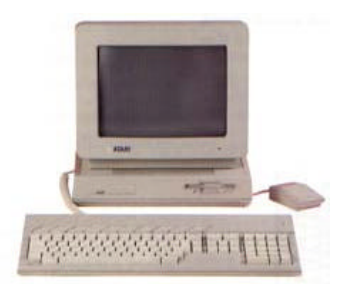

 Milwaukee **Computer Society** 

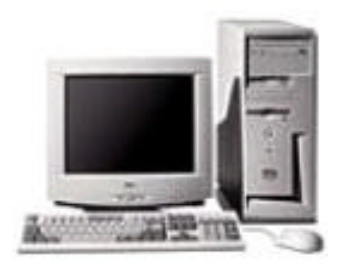

#### **December 2002**

### **Monthly Meeting Dates:**

Meetings are usually on the third Saturday of the month and start at 12:00 Noon. Monthly 3rd Saturdays for the next year are:

## ? **December 21st**

### **Location:**

Greenfield Park Lutheran Church 1236 S. 115th St. West Allis, WI One block North of West Greenfield Avenue on 115th Street - Parking is not a problem.

## **Come to the Holiday Party**

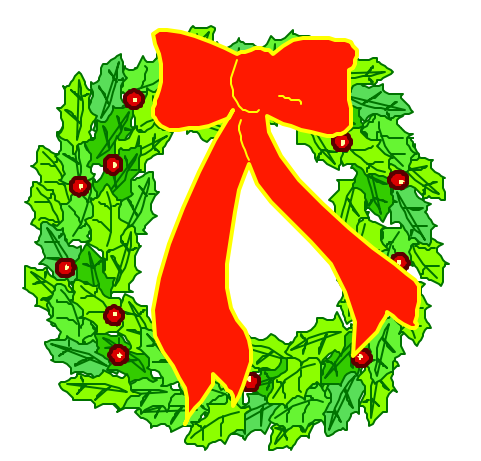

## President's Podium By Rick Janowski

Merry Christmas and a Happy New Year to all (especially to the members of the Milwaukee Computer Society)!

It's always hard to believe that another year has come and gone so quickly but they do. As I head into 2003 the only thing I can think of is that I will turn 50 this year. It still seems incredible to me that this "game playing kid" will have been around for a half century.

But even more incredible is that many, if not most of the people my age have yet to take computer technology seriously enough to become knowledgeable about it. We all take the Internet for granted and yet do many people actually understand it very well? I guess they muddle through but how many actually use it from home as opposed to only at work?

What got me started to wondering about all of this were a few of the issues discussed at the tax seminars I've recently attended as well as some articles in the news about electronic filing of tax returns.

*(Continued on page 2)*

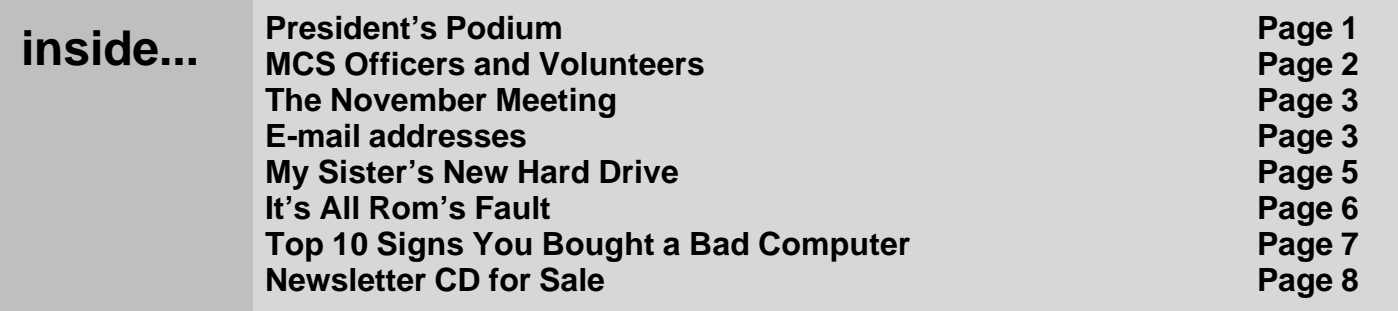

Membership in MCS is open to all individuals and families interested in personal computing. Annual dues are \$25 for an individual or family membership. Dues include a one year subscription to this newsletter and access to all club libraries. Applications for membership may be obtained at the monthly meeting, or by writing us at this address:

#### **Milwaukee Computer Society 12249 West James Ave. Franklin, WI 53132**

#### **MCS Officers**

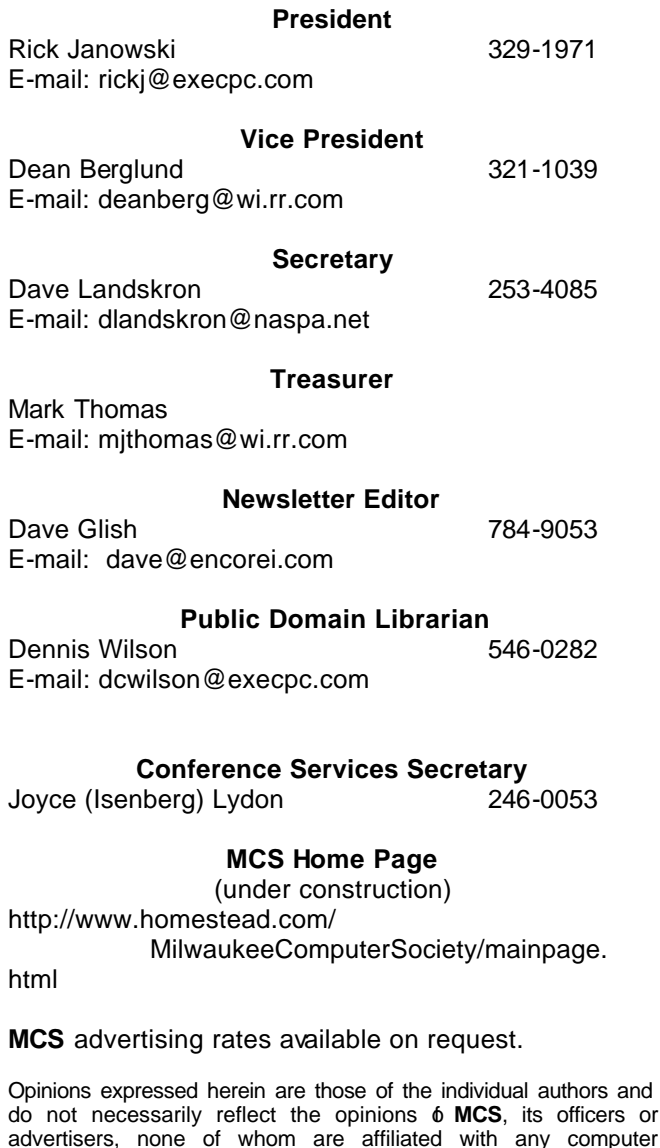

manufacturer except as noted. MS-DOS, Windows are U.S. registered trademarks of Microsoft

Corp.

#### **THE VISION STATEMENT**

The MILWAUKEE COMPUTER SOCIETY assists the membership in achieving their individual personal computer objectives through the utilization of membership expertise and other resources. Providing companionship, camaraderie, and the opportunity to increase computer knowledge, computer skills, computer expertise and computer applications.

*(Continued from page 3)*

Speaking of moving into the future, I have finally made the plunge and have ordered DSL for my office and hope to have it all working before the end of the year. Additionally, I recently purchased a digital camera. After la st month's meeting and some of the research I had done, when the deal of the month came along I was ready to seize the opportunity. It is a low end 2.1 mega pixel camera with a 3X optical and 2X digital zoom but it even has a 12 second video mode although with no voice. It was an excellent deal and I'm thrilled to have the camera. I will bring it to the meeting this month.

And speaking of the meeting, this is our Christmas Party and we will be holding our first ever raffle. Additionally, we will have our usual X-mas drawing for members in good standing. So don't miss your chance to win one of several prizes that could make your holidays a little brighter.

Remember: Bring a dish to pass!

Happy Holidays!

Rick

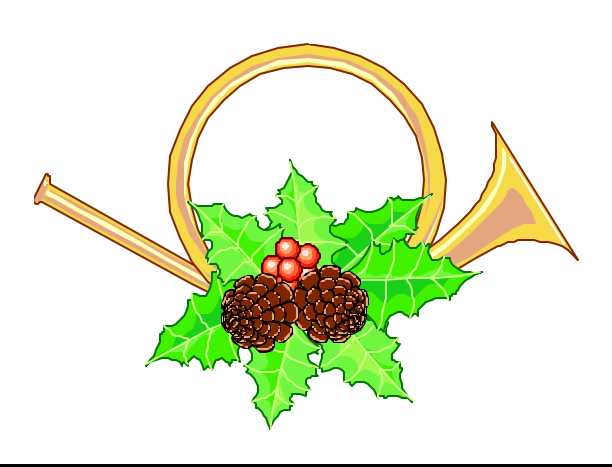

# The November Meeting

#### By

#### Rom Braun

I had the pleasure of presenting the demo for the November meeting. The subject was Digital Cameras.

Rick's article, in the November issue of our newsletter, is a great camera refresher for those considering a purchase of a Digital Still Camera and for the demo.

The digital camera used for the demo was the Sony Mavica Digital Still Camera model MVC-FD90. Some of the plus features (my opinion) for the camera are:

- ? 8 times optical zoom.
- ? 8 Times digital zoom.
- ? Floppy disk recording media. I use the camera every where I go. Floppy disks are readily available in any country. No special gear or programs are required to load the images into the desk top computer.

Some of the negative features are:

- ? Large size of the camera. The camera cannot fit into a shirt pocket.
- ? Long cycle time between pictures. Takes longer to record the image using the film camera as the standard.
- ? Images are not of good quality in low light level situations.

The half hour presentation lasted one an one half hours as there were many questions which addressed the camera, the programs used to process the images, and the printers/paper to print the images.

The programs mentioned were Photo Shop and Paint Shop Pro. Dean Berglund used Paint Shop Pro to provide additional image manipulation.

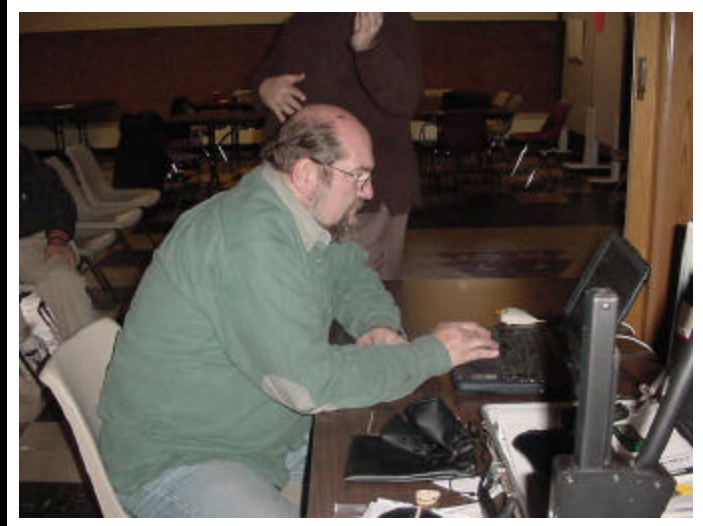

Dean is really intent!

Frankly, there are too many security issues under Dave Landskron assembled a chart that shows the relationships between the camera, printer, TV screen, scanner and 35 mm lenses. That chart can

 $\frac{1}{2}$ *(Continued on page 4)*

# **E-Mail Addresses**

#### **Members help other members by being available. Have your e-mail address listed and write someone!**

caroil@execpc.com Bob Bobinger rbraun1@wi.rr.com Rom Braun Dave@encorei.com Dave Glish Egettelman@netzero.com Earl Gettleman Moraine673@netwurx.net Joe Griesemer Rheinrich@wi.rr.com Linda Heinrich jhirsh1353@aol.com John Hirsh rickj@execpc.com Rick Janowski ii1450xl@ix.netcom.com Dwight "JJ" Johnson Russmarian@msn.com Russel John rgkadau@aol.com Ralph Kadau dlandskron@naspa.net David Landskron lmusial@wi.rr.com Lee Musial wrupp@wi.rr.com Bill Rupp Seecurb@naspa.net Bruce Schneider mithomas@wi.rr.com Mark Thomas Cverbanac@core.com Carl Verbanac dcwilson@execpc.com Dennis Wilson

ity in the immediate future.

deanberg@wi.rr.com Dean Berglund

#### *(Continued from page 3)*

be viewed elsewhere in this newsletter.

Dave also mentioned paper that provided good results. Some of the paper mentioned:

- ? HP Paper 106 brightness 24 lb. bond.
- ? Great White 98 brightness 28 lb. 100 sheets per box - for inkjet and presentations.
- ? Great White 90 brightness 24 lb. good for every day use.

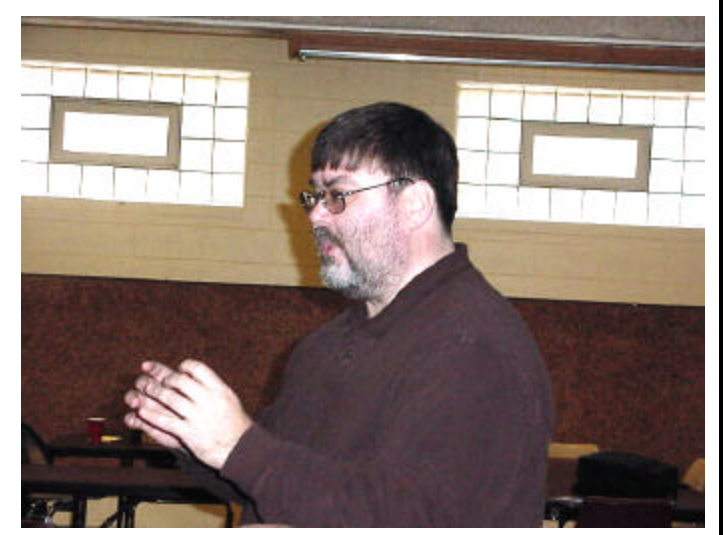

Rick during the business part of the meeting.

The big item Rick discussed was the Raffle. Rick had tickets printed up to hand out. The prizes are:

1<sup>st</sup> Prize: 40GB USB Hard Drive 2 nd Prize: 100 Pack of CD-R 3 rd Prize: 128 MB PC 133 Ram

Tickets are \$1.00 each or 6 tickets for \$5.00. If you did not get your tickets please call Rick. Make the raffle visible to your fellow workers, your computer friends, and sell some raffle tickets. If all members sold \$20.00 worth of tickets, our club would benefit nicely.

Rick provided a list of the E-mail newsletters as seen in PC World magazine. Rick highly recommends PC Magazine as an excellent resource. There are few categories.

#### **For Tips & Help:**

? About Windows/About Computers - weekly, 3 stars (www.about.com).

Langa's List, Standard Edition - twice weekly, 4 stars. (www.langa.com). (I subscribe to this newsletter and find it inter-

esting and useful. There is a more detailed edition, which is a purchased subscription.)

- ? Naked PC twice monthly, 31/2 stars. (www. thenakedpc.com).
- ? TechGuy daily, 31/2 stars (www.helponthe. net/list).
- ? Woody's Office Watch/Window Watch weekly, 3 stars (www.woodyswatch.com).

#### **For News & Current Info:**

- ? CNet News.com/Daily Dispatch daily, 31/2 stars (www.news.com.com).
- ? Computer Privacy Digest daily, 31/2 stars (www.uwm.edu/Org/comp-privacy).
- ? Kuro5hin Email Digest daily, weekly or monthly, 3 stars (www.kuro5hin.org).
- ? New York Times Newsletters daily or weekly, 4 stars (www.nytimes.com/membercenter).
- ? SiliconValley.com Dispatches daily, 4 stars (www.siliconvalley.com).
- ? Wired Newsdrop daily, 31/2 stars (www. wired.com).
- ? ZDNet's Anchordesk/Tech Update daily, weekly, 31/2 stars (www.zdnet.com/ anchordesk), and (www.zdnet.com/ techupdate).

#### **For Shareware, Freeware and Discount Info:**

- ? DealNews daily, 4 stars (www.dealnews. com).
- ? The Internet Tourbus weekly, 31/2 stars (www.tourbus.com).
- Lockergnome daily or weekly, 31/2 stars (www.lockergnome.com). This is a useful newsletter also.

Our next meeting is the Xmas party meeting. The club plans to provide the ham, turkey, roast beef and soda. Please bring a dish to pass.

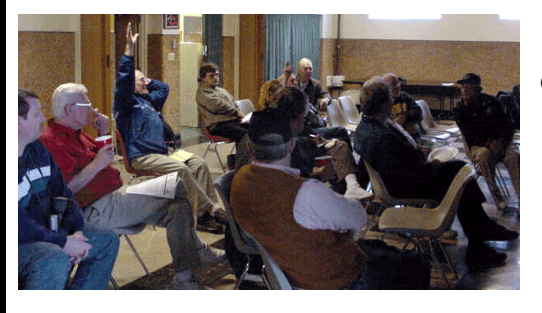

Questions being asked!

## My Sister's New Hard Drive A 1-Hour Project

A few weeks ago, my sister called me to ask if I could help her with her computer. She said "it seems to be running slower than it used to" and she was having trouble finding the correct icon to run applications. She has a Gateway computer, running Windows ME, that's about 1-½ years old, with a 20 gig hard drive, 256 meg of RAM, with a CR-Rom, a CD Burner, and floppy drive installed. T She's also has a scanner, a printer, an external Zip drive, a (combination printer, camera card reader, and fax machine), a USB compact flash card reader, all hooked up to USB ports. Yes, she is using a USB hub.

When I looked at it, I found her desktop was completely full of icons. My sister has Road Runner and likes to download all the latest stuff for her computer. One problem she has is that whenever she downloads an application, it's downloaded to the desktop.

 First off, I told her that we needed to stop downloading to the desktop. I created a folder named "Downloads" and configured her download manager to direct all downloads to that folder. Then I looked at her task bar. The running applications were taking up about ½ of her taskbar. I'm not talking about the quick launch icons on the left had side, I'm talking about the little icons on the right hand side of the taskbar that indicate running applications.

 I disabled things like Real Player, Instant Massager, Winamp, and a few others. I looked at her hard drive's properties and noticed her 20 gig hard drive was about ¾ full. I looked at her temporary folder and cleaned up those nasty Internet cache files and orphan temporary files left while installing applications on her machine. I uninstalled some applications she said she didn't like and didn't use anymore. I used MSCONFIG to disable some other unneeded applications that ran at startup. After all was done, her hard drive was still well over ½ full. I suggested she think very seriously about

getting a larger hard drive.

Well, she called me last week and said she bought a new hard drive. She bought it through Gateway because they told her it would void her warranty if she changed any components in her machine other than purchased through Gateway. I don't know if this is quite true and told her so but she seemed happy with the price. She bought a 40 gig hard drive for about \$130.00. I think she could have purchased an 80 gig for just a little more at a local dealer and gotten a much better deal for her money, as well as much more storage space.

I might be wrong here, but it's been my experience that no matter what size hard drive you have, whenever it gets just over  $\frac{1}{2}$  full, the machine seems to run more slowly. I've found this with my machines as well as others. Any ideas out there? Have any of you found this to be true also? I don't know why this is. Oh well, back to my sister's machine.

I went over to her house Saturday armed with my GHOST floppy (I could have used her Norton Utilities Ghost to create the floppy but I already had one made up). I figured this was going to be a piece of cake. Just set her new H/D as a slave, her existing H/D as the master and Ghost the hard drive. The original hard drive used CS on its configuration pins. This was the first time I've seen a computer actually using CS (Cable Select) on the hard drive. . I switched it from CS to Master and selected Slave on the new drive. Of course I had to first run FDISK and format the new hard drive. The bios detected everything just fine and set it to the correct parameters. I ran FDISK and formatted the new hard drive.

I proceeded to run Ghost. To my surprise, Ghost noticed GoBack was installed on the original drive and suggested I first start the GoBack drivers before running Ghost. "Read your GoBack documentation for more details" was also displayed. Go-Back is part of Norton's System Works. A very nice application if you ever need it. My sister has used GoBack on several occasions and I have used it once on my machine. Very handy I must say. It

#### *(Continued from page 5)*

also said I could run Ghost without the drivers but to also "copy the GoBack sectors". Ghost suggested installing the drivers as the better way of doing it. I tried Ghosting with "copying the GoBack sectors". Ghost was done in about 20 minutes. At least I thought it was!

 When I started Windows ME, it didn't recognize the new hard drive, still set up as a slave. When I reconnected the new hard drive to the second IDE cable and set up as master, Windows did notice the hard drive but didn't run the windows 32 bit drivers for it, and used MS DOS compatibility mode for the hard drive. GoBack also wouldn't save any data for the new hard drive, due to the MS DOS compatibility mode drivers for that drive.

I decided to do as suggested and run Ghost after running the GoBack drivers first. I reformatted the H/D and rebooted the computer. When the GoBack splash screen appeared, I hit the space bar for options, selected start drivers, and boot from floppy. Ghost noticed GoBack running and said it couldn't ghost a drive to a drive. Only create an image file of the hard drive. This is not what I want to do! I needed to ghost the drive, not just create an image file of the drive. I finally decided to read the Go-Back documentation. It said to disable GoBack before installing a new H/D. I guess I should have read the instructions as previously suggested. So, I disconnected the new H/D, rebooted Windows ME, and disabled GoBack. (Windows has to reboot for this action to become effective.)

 I proceeded to run Ghost again and this time it ran great! It took aprox. 45 minutes this time to do the process. I rebooted the machine and checked things over. All the files seemed to be intact on the new H/D and I was glad to see Windows ME also started the correct 32 bit drivers to recognize the new drive.

The instructions that came with the new H/D said to use Cable Select (CS) on both hard drives if the machine is equipped to use CS rather than Master and Slave configuration pins. I reinstalled the jumpers to CS on both hard drives and rearranged the drives and the ribbon cable so the new 40 gig drive is the master and the original is the slave drive on IDE 1 socket. (The ribbon cable is marked, mater and slave drive.) I reconnected the IDE 2 ribbon cable to her CD drives. I rebooted the machine and lo and behold, everything was working correctly. The drives were recognized correctly. I enabled GoBack and that ran flawlessly too.

 I then noticed her drives were named incorrectly. The CD Burner was named Zip Drive, although it showed up with a CD Icon. The other drive names were wrong too. I had to do a little registry editing to remove the names for the drives. Then in "My Computer", I right clicked the drives and selected "rename" so my sister would know which drive was which. What I thought would be a 1-hour project took about 5 hours, but I enjoyed it and learned something in the process. I learned a few things this weekend and am glad to pass this knowledge onto you.

Dean Berglund

# It's All Rom's Fault

By Dave Glish

Well Rom, now youv'e gone and started a craze. Rick bought a digital camera and so have I.

Actually, I've been looking at digital cameras for a few month's and decided to wait until after your demo to purchase mine. Rom's demo just gave me the push to go ahead and order the camera.

I was torn between two Olympus model cameras. The first camera I was considering was the C-4000 Zoom.It is a 4.0 megapixal camera with a 3x Optical zoom and a 3.5x digital zoom. The other camera I considered was the C-720 Ultra Zoom. It is a 3.0 Megapixal camera with an 8x Optical zoom and a 3x digital zoom.

I decided on the C-4000 because of the view-finder

#### *(Continued from page 6)*

and the fact that it had the higher pixal count. The view-finder on the C-4000 has a regular glass lens system. The C-720 has a small LCD screen (the size of a normal view-finder) which actually looks through the main lens like a SLR film camera. This is more accurate when framing a shot, but the problem with the LCD screen is that there is a lag when panning to get the perfect shot. If you have a digital camera and use the LCD picture viewing screen to frame a shot you will know what I mean. Otherwise both cameras look and feel almost the same.

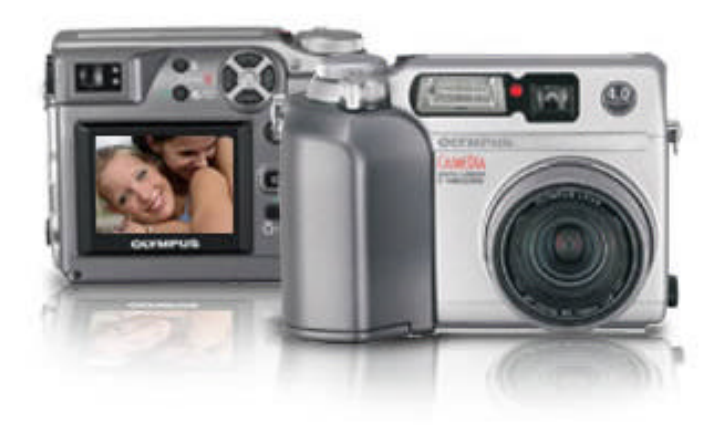

The reason that I decided on the Olympus cameras was three-fold. First the zoom control is at the front of the camera (which is the same position as on my wife's 35mm camera). The second factor is that the Olympus cameras use Smartmedia cards. These cards are not as popular as Compact flash, but my MP3 player also uses them and I already have a number of these cards. The last reason for purchasing the Olympus camera is that they consistently rate very high in the camparison ratings of digital cameras (particularly the C-4000).

The C-4000 lists for \$499 at most retailers in town. I was able to find it for about \$100 less online. There were a few companies that had even lower prices, but I couldn't get any information on these companies from the Better Business Bureau online. I used MP Superstore in New York. They didn't have a perfect record but, at least they had been around long enough to be on the BBB site. The camera came on the exact day that they predicted.

My wife is the newsletter editor for her company and needs to take pictures of employees each month. This is why it was very important that the camera also be easy for her to use.

I will have the camera at the December meeting, so if you are interested in checking it out just talk to me then. Maybe I'll even take your picture for the next newsletter.

Dave Glish

## Top ten signs you bought a bad computer

10. Lower corner of screen has the words "Etch-asketch" on it.

9. It's celebrity spokesman is that "Hey Vern!" guy.

8. In order to start it, you need some jumper cables and a friend's car.

7. It's slogan is "Pentium: redefining mathematics".

6. The "quick reference" manual is 120 pages long.

5. Whenever you turn it on, all the dogs in your neighborhood start howling.

4. The screen often displays the message, "Ain't it break time yet?"

3. The manual contains only one sentence: "Good Luck!"

2. The only chip inside is a Dorito.

1. You've decided that your computer is an excellent addition to your fabulous paperweight collection.

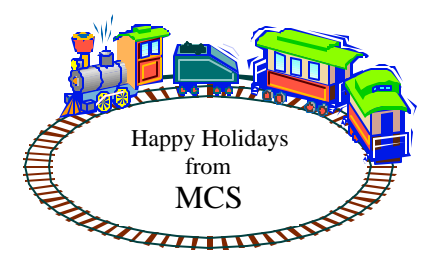

**Milwaukee Computer Society 12249 West James Ave. Franklin, WI 53132**

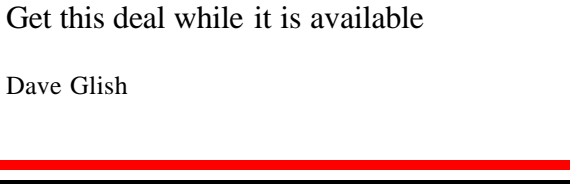

## Participate in the Holiday Raffle

First Prize 40gb USB External Hard drive Second Prize 100 Blanks CDRs Third Prize 128mb SDRAM

> Get your tickets at the meeting \$1.00 each or 6 for \$5.00

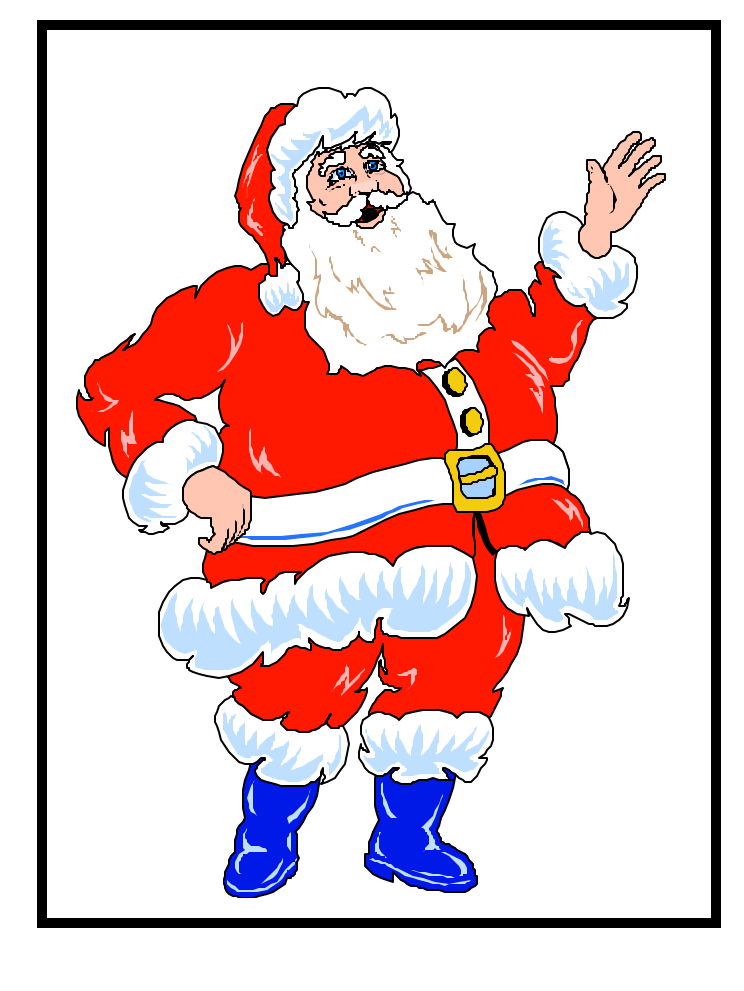

# Newsletter Back-issues on CD

Dave will have back-issues of the MCS newsletter on-sale at this month's meeting for the low price of \$1.00

Issues from November 1996 to December 2002